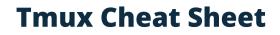

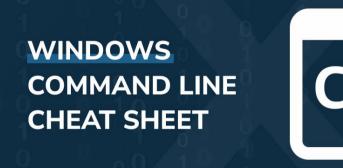

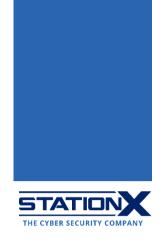

#### What Is the Windows Command Line?

The Windows command line (Windows command prompt) is the command-line interface (CLI) on Microsoft Windows machines, analogous to the Terminal in <u>Unix/Linux</u>. It emulates many command-line abilities in Microsoft's deprecated text-only operating system MS-DOS (but <u>it's not MS-DOS</u>).

Methods to open the Windows CLI:

- On Windows 10 or above, click **Start** on the bottom left corner, type **cmd**, and select **Command Prompt**.
- On Windows 8.x or earlier, press Ctrl+R to open the Run dialog box, type cmd into it, and press Enter.

Hence, another name for Windows CLI is "cmd."

Scripts containing Windows commands (batch scripts) have ".bat" as the file extension. All cmd commands are case-insensitive, so arp and ARP are the same. If you need help using any command, add /? to it, e.g., ARP /? will show the manual for ARP:

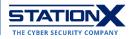

#### C:\Windows\System32\cmd.exe

Hello World>>arp/?

Displays and modifies the IP-to-Physical address translation tables used by address resolution protocol (ARP). ARP -s inet addr eth addr [if addr] ARP -d inet addr [if addr] ARP -a [inet\_addr] [-N if\_addr] [-v] Displays current ARP entries by interrogating the current -a protocol data. If inet addr is specified, the IP and Physical addresses for only the specified computer are displayed. If more than one network interface uses ARP, entries for each ARP table are displayed. Same as -a. -g Displays current ARP entries in verbose mode. All invalid -v entries and entries on the loop-back interface will be shown. inet addr Specifies an internet address. Displays the ARP entries for the network interface specified -N if addr by if addr. Deletes the host specified by inet\_addr. inet\_addr may be -d wildcarded with \* to delete all hosts. Adds the host and associates the Internet address inet addr - 5 with the Physical address eth addr. The Physical address is given as 6 hexadecimal bytes separated by hyphens. The entry is permanent. eth addr Specifies a physical address. If present, this specifies the Internet address of the if\_addr interface whose address translation table should be modified. If not present, the first applicable interface will be used. Example: > arp -s 157.55.85.212 00-aa-00-62-c6-09 .... Adds a static entry. > arp -a .... Displays the arp table. Hello World>>

## **Directory Navigation**

These commands help you view directories and move directories around.

| Command                 | Explanation                                                          |
|-------------------------|----------------------------------------------------------------------|
| с:                      | Change the current drive to the C:\ drive                            |
| d:                      | Change the current drive to the D:\ drive                            |
| CD c:\path\to\my_folder | Change directory to<br>c:\path\to\my_folder                          |
| CD                      | Navigate to the parent directory of the<br>current working directory |

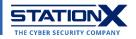

| CD .\new_folder                   | Navigate to the folder new_folder located                                                                                                    |
|-----------------------------------|----------------------------------------------------------------------------------------------------|
|                                   | in the current working directory                                                                                                    |
| CD /D d:\videos\                  | Change the current drive to D:\ and access the folder videos on it.                                                                                                    |
| DIR                               | Display files and folders in the current                                                                                                    |
|                                   | directory                                                                                                    |
| DIR /A c:\apps\                   | Display files and folders in the directory                                                                                                    |
|                                   | c:\apps\                                                                                                    |
| DIR /A:D                          | Display only folders (D: directories)                                                                                                    |
| DIR /A:-D                         | Display only files (D: directories; -: not)                                                                                                    |
| DIR /A:H                          | Display hidden files and folders                                                                                                    |
| DIR /O                            | Display files and folders sorted<br>alphabetically                                                                                                    |
| DIR /O:S                          | Display files and folders sorted by file size<br>from smallest to largest                                                                                               |
| DIR /O:-S                         | Display files and folders sorted by file size from largest to smallest                                                                                                  |
| DIR /B                            | Display only the names of files and folders in the current working directory                                                                                            |
| SORT                              | Take input from a source file/pipeline, sort                                                                                                    |
|                                   | its contents alphabetically (default: A to Z;                                                                                                    |
|                                   | in reverse: Z to A), and display the output                                                                                                    |
| SORT "C:\music\playlist.m3u"      | Sort the contents of                                                                                                    |
| DIR /B   SORT /R /O ZtoA.txt      | C:\music\playlist.m3u line by line<br>List all file and folder names in the current                                                                                     |
| DIR / D   DORI / R / O ZCOR. CRC  | working directory, sort them in reverse                                                                                                    |
|                                   | alphabetical order, and save the sorted                                                                                                    |
|                                   | output to a file ZtoA.txt:                                                                                                    |
|                                   |                                                                                                    |
|                                   | T CWWindows/System32kcmd.exe                                                                                                    |
|                                   | Hello World>> all ZtoA.txt - Notepad                                                                                                    |
|                                   | Pello Morlasshotepad Ztok. CKC         File Edit Format View Help           Hello Worldss         2023-01-21_02-51-50_UTC.mp4           2023-01-21_02-51-50_UTC.json.xz |
|                                   | 2023-01-21_02-51-50_UTC.jpg<br>2023-01-21_02-50-08_UTC.mp4                                                                                                    |
|                                   | 2023-01-21_02-50-08_UTC.json.xz<br>2023-01-21_02-50-08_UTC.jpg<br>2023-01-21_02-45-08_UTC.mp4                                                                           |
|                                   | 2023-01-21_02-45-08_UTC.json.xz<br>2023-01-21_02-45-08_UTC.jpg                                                                                                    |
|                                   | 2023-01-20_23-18-53_UTC.jpg<br>2023-01-20_23-18-53_UTC.jpg<br>2023-01-20_19-23-42_UTC.mp4                                                                               |
|                                   | 2023-01-20_19-23-42_UTC.json.xz<br>2023-01-20_19-23-42_UTC.jpg<br>2023-01-20_19-17-32_UTC.mp4                                                                           |
|                                   | 2023-01-20_19-17-32_UTC, ipon.xz<br>2023-01-20_19-17-32_UTC, ipon.xz<br>2023-01-20_19-17-32_UTC, ipg                                                                    |
|                                   | 2023-01-20_18-26-58_UTC.mp4<br>2023-01-20_18-26-58_UTC.json.xz<br>2023-01-20_18-26-58_UTC.json.xz                                                                       |
|                                   | 2023-01-20_01-82-658_UTC.jpg<br>2023-01-20_00-49-51_UTC.mp4<br>2023-01-28_00-49-51_UTC.json.xz                                                                          |
| MOVE                              | Move a file or files                                                                                                    |
| MOVE c:\f1\text.txt c:\f2         | Move a file text.txt from one folder                                                                                                    |
|                                   | c:\f1 to another folder c:\f2                                                                                                    |
| MD new_folder                     | Create a new folder called new_folder in                                                                                                    |
| MAKEDIR new_folder                | the current directory                                                                                                    |
| RD new_folder<br>RMDIR new folder | Delete the folder called new_folder in the current directory                                                                                                    |
| TREE                              | Show the directory structure of a disk/folder                                                                                                    |
| TREE "C:\Program Files"           | Show the directory structure of the folder                                                                                                    |
|                                   | "Program Files" on the disk C:\                                                                                                    |
| TREE C:\ /F                       | Display the names of the files in each folder                                                                                                    |
|                                   |                                                                                                    |

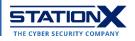

|                        | in the directory structure of the C:\ drive    |
|------------------------|------------------------------------------------|
| ATTRIB                 | Display/set the attributes of the files in the |
|                        | current directory                              |
| ATTRIB +H +S +R myItem | Hide a file/folder myItem                      |
| ATTRIB -H -S -R myItem | Unhide a file/folder myItem                    |

#### C:\Windows\System32\cmd.exe

Hello World>>tree older PATH listing Volume serial number is D431-43BF features com.nuance.embed.commons.feature\_4.3.1.v201607150938 com.nuance.embed.core.lang.feature\_1.0.0.v201607150938 com.nuance.embed.core.utils.feature\_1.0.1.v201607150938 com.nuance.embed.recogeval.feature\_1.0.1.v201607150938 com.nuance.embed.scorit.birt.container\_1.0.0.v201607150929 com.nuance.embed.scorit.feature\_1.0.0.v201607150926 com.nuance.embed.scorit.reporting.feature\_1.0.0.v201607150929 com.nuance.embed.ui.sdk.eclipse.feature\_1.0.0.v201607150938 com.nuance.embed.vocon3200.help.appnotes.feature\_4.1.1.20160715-0923 com.nuance.embed.vocon3200.help.dev.feature\_4.1.1.20160715-0923 com.nuance.embed.vocon3200.help.form.feature\_4.1.1.20160715-0923 com.nuance.embed.vocon3200.help.product\_4.1.1 com.nuance.embed.vocon3200.help.tools.feature\_4.1.1.20160715-0923 com.nuance.embed.vocon3200.help.welcome.feature\_4.1.1.20160715-0923 com.nuance.embed.vocon3200.sdk.feature\_4.3.0.v201607150938 com.nuance.embed.vocon3200.ui.sdk.feature 4.3.0.v201607150938 org.eclipse.equinox.p2.user.ui\_2.0.1.r361\_v20100903-897HFa-FX0z-z-ntoaavz0JPX628 META-INF org.eclipse.help\_1.2.100.v20101223-1410 org.eclipse.jetty.slf4jlogback\_7.1.6.v20100831 -META-INF -maven -org.eclipse.jetty.osgi └─org.eclipse.jetty.slf4jlogback org.eclipse.persistence.jpa\_2.3.2.v20111125-r10461 META-INF org.eclipse.rcp\_3.6.2.r362\_v20101104-9SAxFMKFkSAqi8axkv1ZjegmiBLY META-INF plugins com.nuance.embed.c.vocon3200 asr.win32 4.3.0 META-INF com.nuance.embed.c.vocon3200 base.win32 4.3.0 META-INF com.nuance.embed.c.vocon3200 gram2.win32 4.3.0 META-INF com.nuance.embed.c.vocon3200\_pron.win32\_4.3.0 META-INF com.nuance.embed.c.vocon3200\_sem.win32\_4.3.0 META-INF com.nuance.embed.c.vocon\_ext\_asr2sem.win32\_4.3.0 META-INF com.nuance.embed.c.vocon\_ext\_heap.win32\_4.3.0 META-INF com.nuance.embed.c.vocon\_tools\_dctcpl.win32\_4.3.0 TREE demonstration

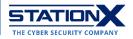

# **File Management**

The following commands are for managing and manipulating files.

Like <u>Unix</u>, cmd supports pipelines: you may pass the output of a command to the next one by sandwiching the pipe character "|" between both.

| Commond                      | Evelopetion                                   |
|------------------------------|-----------------------------------------------|
| Command                      | Explanation                                   |
| COPY text.txt C:\schoolwork  | Copy the file text.txt to a folder with the   |
|                              | path C:\schoolwork                            |
| DEL text.txt                 | Delete the file text.txt                      |
| ERASE text.txt               |                                               |
| REN text.txt script.bat      | Rename a file text.txt to script.bat          |
| RENAME text.txt script.bat   |                                               |
| REPLACE .\src\hey.txt .\dest | Overwrite; replace a file named hey.txt in    |
|                              | a local folder src with another hey.txt in    |
|                              | a local folder dest, both files sharing the   |
|                              | same name.                                    |
|                              | Warning: Don't specify .\dest\hey.txt         |
|                              | anywhere here.                                |
| ХСОРҮ                        | Copy files and directory trees to another     |
|                              | folder.                                       |
|                              |                                               |
|                              | XCOPY is similar to COPY but with             |
|                              | additional switches to specify the source     |
|                              | and destination paths in detail.              |
| XCOPY /S folder1 folder2     | Copy folders and subfolders of folder1 to     |
|                              | folder2                                       |
| ROBOCOPY                     | Robust copying of files and directories: by   |
|                              | default, such copying only occurs if the      |
|                              | source and destination differ in time stamps  |
|                              | or file sizes.                                |
| EXPAND gameData.cab          | Decompresses the compressed .CAB              |
|                              | cabinet file gameData.cab                     |
| FC file1.ext file2.ext       | Compare the contents of two files             |
|                              | (file1.ext, file2.ext) and display            |
|                              | non-matching lines                            |
| COMP file1.ext file2.ext     | Compare the contents of two files             |
|                              | (file1.ext, file2.ext) and display            |
|                              | non-matching items                            |
| FIND "python" in run.bat     | Output every line that contains a text string |
|                              | (which you must enclose in quotation          |
|                              | marks) "python" in the file run.bat           |
| FIND /C "python" in run.bat  | Count every line that contains a text string  |
|                              | (which you must enclose in quotation          |
|                              | marks) "python" in the file run.bat           |
| PRINT resume.txt             | Print contents of a file resume.txt           |
| OPENFILES /QUERY             | Query/display open files                      |
| OPENFILES /DISCONNECT        | Disconnect files opened by network users.     |
| TYPE test.txt                | Displays the contents of the file test.txt    |

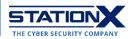

| TYPE playlist.m3u   SORT /unique<br>/o C:\work\unique_play.m3u | Sort a file playlist.m3u and output only<br>the unique values to a file<br>C:\work\unique_play.m3u |
|----------------------------------------------------------------|----------------------------------------------------------------------------------------------------|
| MORE                                                           | Display contents of one or more files, one screen at a time.                                       |
| ASSOC                                                          | Display or change the association between a file extension and a file type                         |
| NOTEPAD                                                        | Open the Notepad application from cmd                                                              |
| NOTEPAD filename.ext                                           | Open a file filename.ext in Notepad                                                                |

# **Disk Management**

It's easy to handle and automate the following tasks on cmd.

| Command                     | Explanation                                                     |
|-----------------------------|-----------------------------------------------------------------|
| CHKDSK                      | Check and repair disk problems (local disks only)               |
| CHKDSK /F A:                | Fix errors on A: drive                                          |
| CHKDSK /R A:                | Recover data on A: drive                                        |
| CHKDSK /X A:                | Dismount drive A:                                               |
| CIPHER /E classified        | Encrypt the folder classified                                   |
| CIPHER /D secret_recipe.txt | Decrypt the file secret recipe.txt                              |
| DEFRAG                      | Disk Defragmentation                                            |
| CHKNTFS                     | Display/modify disk-checking on startup                         |
| COMPACT                     | Display/change the compression of files in<br>NTFS partitions   |
| CONVERT                     | Convert FAT disk volume to NTFS                                 |
| DISKPART                    | Display and adjust disk partition properties                    |
| FORMAT                      | Format the disk                                                 |
| FSUTIL                      | File system management                                          |
| LABEL d:x                   | Rename disk D:\ to X:\                                          |
| SUBST p: c:\taxes           | Assign drive P:\ to the local folder c:\taxes                   |
| SUBST p: /D                 | Remove the path represented by P:\                              |
| RECOVER d:\data.dat         | Recover a file data.dat from a bad or defective disk D:\        |
| VOL                         | Display current disk volume label and serial number             |
| POWERCFG                    | Control power settings and configure<br>Hibernate/Standby modes |
| SFC /SCANNOW                | Scan and update protected system files                          |

# **System Information and Networking**

The following commands are helpful in troubleshooting computers and computer networks.

| Command    | Explanation                                  |
|------------|----------------------------------------------|
| VER        | Display the current operating system version |
| SYSTEMINFO | List system configuration                    |

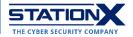

| HOSTNAME                       | Show the computer's hostname on the network                                                    |
|--------------------------------|------------------------------------------------------------------------------------------------|
| DRIVERQUERY                    | Show all installed device drivers                                                              |
| DATE                           | Display/set system date                                                                        |
| TIME                           | Display/set system time                                                                        |
| GPRESULT                       | Display Resultant Set of Policy ( <u>RSoP</u> )<br>information for a remote user and computer. |
| GPUPDATE                       | Update group policies                                                                          |
| IPCONFIG                       | Display Windows IP network configurations                                                      |
| IPCONFIG /release              | Release your current local IP address                                                          |
| IPCONFIG /renew                | Request a new local IP address                                                                 |
| IPCONFIG /flushdns             | Reset the contents of the DNS client                                                           |
|                                | resolver cache                                                                                 |
| PING google.com                | Send ICMP requests to the target                                                               |
|                                | google.com and check host availability                                                         |
| PATHPING                       | Trace route and provide network latency                                                        |
|                                | and packet loss for each router and link in                                                    |
|                                | the path                                                                                       |
| NET                            | Provide various network services                                                               |
| NET use M: \\gameServ          | Assign as disk M:\the path \\gameServ,                                                         |
| /user:"ReadyPlayerOne" player1 | logging in as "ReadyPlayerOne" and                                                             |
|                                | password "player1"                                                                             |
| TRACERT                        | Find the IP address of any remote host                                                         |
| NSLOOKUP                       | Find IP addresses on a nameserver                                                              |
| ROUTE                          | Manipulate network routing tables                                                              |
| ROUTE PRINT                    | Displays network route details                                                                 |
| ARP -A                         | List IP addresses and corresponding                                                            |
|                                | physical addresses (Address Resolution                                                         |
|                                | Protocol)                                                                                      |
| NETSH                          | Configure network interfaces, Windows                                                          |
|                                | firewall, routing, and remote access                                                           |
| NETSTAT                        | Display current TCP/IP network                                                                 |
|                                | connections and protocol statistics                                                            |
|                                |                                                                                                |
| GETMAC                         | Shows all MAC addresses of the network<br>adapters                                             |

# **Process Management**

The commands below are Task Manager-like functions. Note that you call variables in arithmetic or logical expressions by enclosing each with two "%" signs (e.g., "%a%").

| Command           | Explanation                                                                                                |
|-------------------|----------------------------------------------------------------------------------------------------|
| SCHTASKS          | Create/edit a job on Task Scheduler. Use this to create scheduled tasks in <u>Disk</u> <u>Management</u> . |
| SET               | List environment variables                                                                                 |
| PATH              | Display/change the list of folders stored in the %PATH% environment variable                               |
| SHUTDOWN /R       | Restart the computer                                                                                       |
| SHUTDOWN /S /T 60 | Shut down the computer 60 seconds from now                                                                 |
| TASKLIST          | List running tasks                                                                                         |

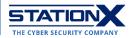

|                            | -                                                                                                    |
|----------------------------|----------------------------------------------------------------------------------------------------|
| TASKLIST /SVC              | Show services related to each task                                                                                                    |
| TASKLIST /V                | Display detailed task information                                                                                                    |
| TASKLIST   FIND "1234"     | Get the name of the executable associated with the process ID (PID) of 1234                                                                                                    |
| TASKKILL                   | End one or more tasks                                                                                                    |
| TASKKILL /IM "msedge.exe"  | Terminate all Microsoft Edge instances:<br>Hello World>taskkill /IM "msedge.exe"<br>SUCCESS: Sent termination signal to the process "msedge.exe" with PID 14100.<br>SUCCESS: Sent termination signal to the process "msedge.exe" with PID 13484.<br>SUCCESS: Sent termination signal to the process "msedge.exe" with PID 13484.<br>SUCCESS: Sent termination signal to the process "msedge.exe" with PID 13484.<br>SUCCESS: Sent termination signal to the process "msedge.exe" with PID 14184.<br>SUCCESS: Sent termination signal to the process "msedge.exe" with PID 1428 could not be terminated.<br>Reason: This process can only be terminated forcefully (with /F option).<br>ERROR: The process "msedge.exe" with PID 14228 could not be terminated.<br>Reason: This process can only be terminated forcefully (with /F option).<br>ERROR: The process "msedge.exe" with PID 13952 could not be terminated.<br>Reason: This process can only be terminated forcefully (with /F option).<br>ERROR: The process "msedge.exe" with PID 13952 could not be terminated.<br>Reason: This process can only be terminated forcefully (with /F option).<br>ERROR: The process "msedge.exe" with PID 19952 could not be terminated.<br>Reason: This process can only be terminated forcefully (with /F option).<br>ERROR: The process can only be terminated forcefully (with PID 10820.<br>ERROR: The process can only be terminated forcefully (with PID 10820.<br>ERROR: The process can only be terminated forcefully (with PID 10820.<br>ERROR: The process can only be terminated forcefully (with PID 10820.<br>ERROR: The process can only be terminated forcefully (with PID 10820.<br>ERROR: The process can only be terminated forcefully (with PID 10820.<br>ERROR: The process can only be terminated forcefully (with PID 10820.<br>ERROR: The process can only be terminated forcefully (with PID 10820.<br>ERROR: The process can only be terminated forcefully (with PID 10820.<br>ERROR: The process can only be terminated forcefully (with PID 10820.<br>ERROR: The process can only be terminated forcefully (with PID 10820.<br>ERROR: The process can only be |
|                            | Hello World>>                                                                                                    |
| TASKKILL /PID 10736        | Terminate process with PID of 10736                                                                                                    |
| REG<br>REGEDIT             | Registry Editor                                                                                                    |
| RUNAS /USER:user2 program1 | Execute a program program1 as another user user2                                                                                                    |
| POWERSHELL                 | Open a Powershell instance                                                                                                    |

## **Batch Scripting**

These commands are for constructing and debugging batch scripts (.bat). To suppress the output of a certain command, add @ in front of it, e.g., <code>@echo off</code>.

```
C:\Windows\System32\cmd.exe
```

Hello World>>CHOICE /T 15 /C ync /CS /D y /M "Press y=Yes, n=No, c=cancel:" Press y=Yes, n=No, c=cancel: [y,n,c]?y

Hello World>>PAUSE Press any key to continue . . .

Hello World>>TIMEOUT 3

Waiting for 0 seconds, press a key to continue ...

Hello World>>

#### Demonstration of CHOICE, PAUSE, and TIMEOUT

| Command                         | Explanation                                                |
|---------------------------------|------------------------------------------------------------|
| REM comment                     | Prefix for the single-line comment                         |
| :comment                        | "comment"                                                  |
| GOTO end                        | Format of multi-line comments represented                  |
| <comment_block></comment_block> | <pre>by <comment block=""> enclosed by</comment></pre>     |
| :end                            | delimiters end and : end                                   |
| SET /A c = %a% + %b%            | Assign the arithmetic expression $a+b$ to the variable $c$ |

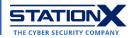

| ^                                                                 |                                                                                                    |
|-------------------------------------------------------------------|----------------------------------------------------------------------------------------------------|
|                                                                   | Escape character                                                                                                    |
| <pre>some_command &gt; output.txt</pre>                           | Redirect output of some_command to a file                                                                                                    |
|                                                                   | output.txt                                                                                                    |
| ?                                                                 | Wildcard representing one character                                                                                                    |
|                                                                   | Wildcard representing multiple characters                                                                                                    |
|                                                                   | Introduce a new command on the same line                                                                                                    |
| TIMEOUT 3600                                                      | Tell the command prompt to sleep for 3600 seconds (= 1 hour)                                                                                                    |
| PAUSE                                                             | Prompt the user to continue                                                                                                    |
| CHOICE                                                            | Prompt the user to pick an on-screen option                                                                                                    |
| CHOICE /T 15 /C ync /CS /D y /M<br>"Press y=Yes, n=No, c=cancel:" | You have 15 seconds to press Y, N, or C keys without capitalization, defaulting to "y"                                                                                                    |
|                                                                   | if time runs out without a decision                                                                                                    |
| CLS                                                               | Clear screen                                                                                                    |
| CMD                                                               | Restarts Windows command prompt<br>window:                                                                                                    |
|                                                                   | C:\Windows\System32\cmd.exe - cmd - cmd                                                                                                    |
|                                                                   | Hello World>>color F5                                                                                                    |
|                                                                   | Hello World>>color                                                                                                    |
|                                                                   | Hello World>>cmd                                                                                                    |
|                                                                   | Microsoft Windows [Version 10.0.19045.2364]<br>(c) Microsoft Corporation. All rights reserved.                                                                                                    |
|                                                                   | Hello World>>TELNET towel.blinkenlights.nl_                                                                                                    |
|                                                                   |                                                                                                    |
|                                                                   |                                                                                                    |
|                                                                   |                                                                                                    |
|                                                                   |                                                                                                    |
| COLOR                                                             | Set text and background color of cmd:                                                                                                    |
|                                                                   | C:\Windows\System32\cmd.exe                                                                                                    |
|                                                                   | Hello World>>color/?<br>Sets the default console foreground and background colors.                                                                                                    |
|                                                                   | COLOR [attr]                                                                                                    |
|                                                                   | attr Specifies color attribute of console output                                                                                                    |
|                                                                   | Color attributes are specified by TWO hex digits the first                                                                                                    |
|                                                                   | corresponds to the background; the second the foreground. Each digit can be any of the following values:                                                                                                    |
|                                                                   |                                                                                                    |
|                                                                   | 0 = Black 8 = Gray                                                                                                    |
|                                                                   | 0 = Black 8 = Gray                                                                                                    |
|                                                                   |                                                                                                    |
|                                                                   |                                                                                                    |
|                                                                   | 0 = Black 8 = Gray<br>1 = Blue 9 = Light Blue<br>2 = Green A = Light Green<br>3 = Aqua B = Light Aqua<br>4 = Red C = Light Red<br>5 = Purple D = Light Purple<br>6 = Yellow E = Light Yellow                                                                                                    |
|                                                                   | <pre>0 = Black 8 = Gray<br/>1 = Blue 9 = Light Blue<br/>2 = Green A = Light Green<br/>3 = Aqua 8 = Light Aqua<br/>4 = Red C = Light Aqua<br/>5 = Purple D = Light Purple<br/>6 = Yellow E = Light Yellow<br/>7 = White F = Bright White<br/>If no argument is given, this command restores the color to what it was<br/>when CMD_EXE started. This value either comes from the current console<br/>window, the /T command line switch or from the DefaultColor registry</pre>                                                                                                    |
|                                                                   | <pre>0 = Black 8 = Gray<br/>1 = Blue 9 = Light Blue<br/>2 = Green A = Light Green<br/>3 = Aqua B = Light Aqua<br/>4 = Red C = Light Red<br/>5 = Purple D = Light Purple<br/>6 = Yellow E = Light Vellow<br/>7 = White F = Bright White<br/>If no argument is given, this command restores the color to what it was<br/>when CMD.EXE started. This value either comes from the current console<br/>window, the /T command line switch or from the DefaultColor registry<br/>value.<br/>The COLOR command sets ERRORLEVEL to 1 if an attempt is made to execute<br/>the COLOR command with a foreground and background color that are the</pre>                                                                                                    |
|                                                                   | <pre>0 = Black 8 = Gray<br/>1 = Blue 9 = Light Blue<br/>2 = Green A = Light Green<br/>3 = Aqua 8 = Light Aqua<br/>4 = Red C = Light Red<br/>5 = Purple D = Light Purple<br/>6 = Yellow E = Light Yellow<br/>7 = White F = Bright White<br/>If no argument is given, this command restores the color to what it was<br/>when CMD.EXE started. This value either comes from the current console<br/>window, the /T command line switch or from the DefaultColor registry<br/>value.<br/>The COLOR command sets ERRORLEVEL to 1 if an attempt is made to execute<br/>the COLOR command with a foreground and background color that are the<br/>same.</pre>                                                                                                    |
|                                                                   | <pre>0 = Black 8 = Gray<br/>1 = Blue 9 = Light Blue<br/>2 = Green A = Light Green<br/>3 = Aqua 8 = Light Aqua<br/>4 = Red C = Light Red<br/>5 = Purple D = Light Purple<br/>6 = Vellow E = Light Vellow<br/>7 = White F = Bright White<br/>If no argument is given, this command restores the color to what it was<br/>when CMD_EXE startEd. This value either comes from the current console<br/>window, the /T command line switch or from the DefaultColor registry<br/>value.<br/>The COLOR command sets ERRORLEVEL to 1 if an attempt is made to execute<br/>the COLOR command with a foreground and background color that are the<br/>same.<br/>Example: "COLOR fc" produces light red on bright white</pre>                                                                                                    |
| ECHO ON                                                           | <pre>0 = Black 8 = Gray<br/>1 = Blue 9 = Light Blue<br/>2 = Green A = Light Green<br/>3 = Aqua 8 = Light Aqua<br/>4 = Red C = Light Red<br/>5 = Purple D = Light Purple<br/>6 = Yellow E = Light Yellow<br/>7 = White F = Bright White<br/>If no argument is given, this command restores the color to what it was<br/>when CMD.EXE started. This value either comes from the current console<br/>window, the /T command line switch or from the DefaultColor registry<br/>value.<br/>The COLOR command sets ERRORLEVEL to 1 if an attempt is made to execute<br/>the COLOR command with a foreground and background color that are the<br/>same.<br/>Example: "COLOR fc" produces light red on bright white<br/>Hello World&gt;&gt;_</pre>                                                                                                    |
| ECHO ON<br>ECHO OFF                                               | <pre>0 = Black 8 = Gray<br/>1 = Blue 9 = Light Blue<br/>2 = Green A = Light Green<br/>3 = Aqua 8 = Light Aqua<br/>4 = Red C = Light Red<br/>5 = Purple D = Light Purple<br/>6 = Vellow E = Light Vellow<br/>7 = White F = Bright White<br/>If no argument is given, this command restores the color to what it was<br/>when CMD.EXE started. This value either comes from the current console<br/>window, the /T command line switch or from the DefaultColor registry<br/>value.<br/>The COLOR command sets ERRORLEVEL to 1 if an attempt is made to execute<br/>the COLOR command with a foreground and background color that are the<br/>same.<br/>Example: "COLOR fc" produces light red on bright white<br/>Hello World&gt;&gt;color F5<br/>Hello World&gt;&gt;_</pre>                                                                                     |
|                                                                   | <pre>0 = Black 8 = Gray<br/>1 = Blue 9 = Light Blue<br/>2 = Green A = Light Green<br/>3 = Aqua 8 = Light Aqua<br/>4 = Red C = Light Red<br/>5 = Purple D = Light Purple<br/>6 = Vellow E = Light Vellow<br/>7 = White F = Bright White<br/>If no argument is given, this command restores the color to what it was<br/>when CMD_EXE started. This value either comes from the current console<br/>window, the /T command line switch or from the DefaultColor registry<br/>value.<br/>The COLOR command sets ERRORLEVEL to 1 if an attempt is made to execute<br/>the COLOR command with a foreground and background color that are the<br/>same.<br/>Example: "COLOR fc" produces light red on bright white<br/>Hello World&gt;&gt;color F5<br/>Hello World&gt;&gt;_</pre>                                                                                     |
| ECHO OFF                                                          | <pre>0 = Black 8 = Gray<br/>1 = Blue 9 = Light Blue<br/>2 = Green A = Light Green<br/>3 = Aqua B = Light Aqua<br/>4 = Red C = Light Red<br/>5 = Purple D = Light Vellow<br/>7 = White F = Bright White<br/>If no argument is given, this command restores the color to what it was<br/>when CMD_EXE started. This value either comes from the current console<br/>window, the /T command line switch or from the DefaultColor registry<br/>value.<br/>The COLOR command sets ERRORLEVEL to 1 if an attempt is made to execute<br/>the COLOR command with a foreground and background color that are the<br/>same.<br/>Example: "COLOR fc" produces light red on bright white<br/>Hello World&gt;&gt;color F5<br/>Hello World&gt;&gt;_<br/>Display each command executed<br/>Only display command output<br/>Display a string of characters</pre>                |
| ECHO OFF<br>ECHO a string of characters<br>HELP                   | <pre>0 = Black 8 = Gray<br/>1 = Blue 9 = Light Blue<br/>2 = Green A = Light Green<br/>3 = Aqua 8 = Light Aqua<br/>4 = Red C = Light Red<br/>5 = Purple D = Light Purple<br/>6 = Yellow E = Light Vellow<br/>7 = White F = Bright White<br/>If no argument is given, this command restores the color to what it was<br/>when CMD.EXE started. This value either comes from the current console<br/>window, the /T command line switch or from the DefaultColor registry<br/>value.<br/>The COLOR command sets ERRORLEVEL to 1 if an attempt is made to execute<br/>the COLOR command with a foreground and background color that are the<br/>same.<br/>Example: "COLOR fc" produces light red on bright white<br/>Hello World&gt;&gt;color f5<br/>Hello World&gt;&gt;_<br/>Display each command output<br/>Display a string of characters<br/>Display help</pre> |
| ECHO OFF<br>ECHO a string of characters<br>HELP                   | <pre>0 = Black 8 = Gray<br/>1 = Blue 9 = Light Blue<br/>2 = Green A = Light Green<br/>3 = Aqua B = Light Aqua<br/>4 = Red C = Light Red<br/>5 = Purple D = Light Vellow<br/>7 = White F = Bright White<br/>If no argument is given, this command restores the color to what it was<br/>when CMD_EXE started. This value either comes from the current console<br/>window, the /T command line switch or from the DefaultColor registry<br/>value.<br/>The COLOR command sets ERRORLEVEL to 1 if an attempt is made to execute<br/>the COLOR command with a foreground and background color that are the<br/>same.<br/>Example: "COLOR fc" produces light red on bright white<br/>Hello World&gt;&gt;color F5<br/>Hello World&gt;&gt;_<br/>Display each command executed<br/>Only display command output<br/>Display a string of characters</pre>                |

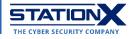

| PROMPT           | Reset the command line prompt to default                                                                                                    |
|------------------|----------------------------------------------------------------------------------------------------|
| START X          | Start/open a program/document x in a new window                                                                                                    |
| TITLE top Secret | Set the title of the current session of Windows command prompt to top Secret                                                                                               |
| /?               | Add this to the end of any command word<br>(shown in ALL CAPS in this cheat sheet) to<br>get help on the command, e.g., CD/? =<br>manual for CD (change directory) command |
| CLIP             | Append this to the end of a command to copy the command output to the clipboard                                                                                            |
| EXIT             | Exits the command line                                                                                                    |

#### Flow Control

Note the condition is a Boolean expression e.g., %a%==5.

| Conditional   | Syntax                                                                  |
|---------------|-------------------------------------------------------------------------|
| lf            | IF (condition) do_something                                             |
| lf-else       | <pre>If (condition) (do_something) ELSE (do_something_else)</pre>       |
| Nested if     | <pre>IF (condition1) IF (condition2) do_something</pre>                 |
| Infinite loop | :marker<br>do_something<br>GOTO marker                                  |
| While loop    | <pre>:marker IF (condition) (     do_something     GOTO :marker )</pre> |

## Shortcut keys

Any Windows CLI cheat sheet must include methods to speed up your work, such as the following.

| Кеу            | Effect                                                            |
|----------------|-------------------------------------------------------------------|
| Tab            | Autocomplete                                                      |
| Ctrl+F         | Find text in console (opens dialog box)                           |
| F1, F3, F5, F8 | Retype command                                                    |
| F2             | Copy the current command leftward of the<br>cursor                |
| F4             | Delete the current command rightward of the cursor                |
| F6             | Insert end-of-file character                                      |
| F7             | List previous commands from which you choose                      |
| F9             | Retype a command by typing its line number in the command history |

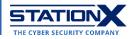

# Conclusion

We sincerely hope this Windows cmd commands cheat sheet helps you finish your work quickly and efficiently today, especially if you're prone to confusing Windows command prompt commands with other terminal scripting languages in the past.

Remember to check out our course offerings on Windows.

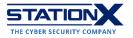